## **Verifica Discos de Pago**

Esta opción permite consultar los accesos de todos los usuarios al Sistema

Para ingresar a esta opción, de la Barra de Menú seleccione la opción "UTILERIAS" con el ratón, o con el teclado presione la tecla [ALT] y pulse la tecla "U".

De las sub-opciones que se presentan seleccione "Verifica Discos de Pago" y presione [ENTER].

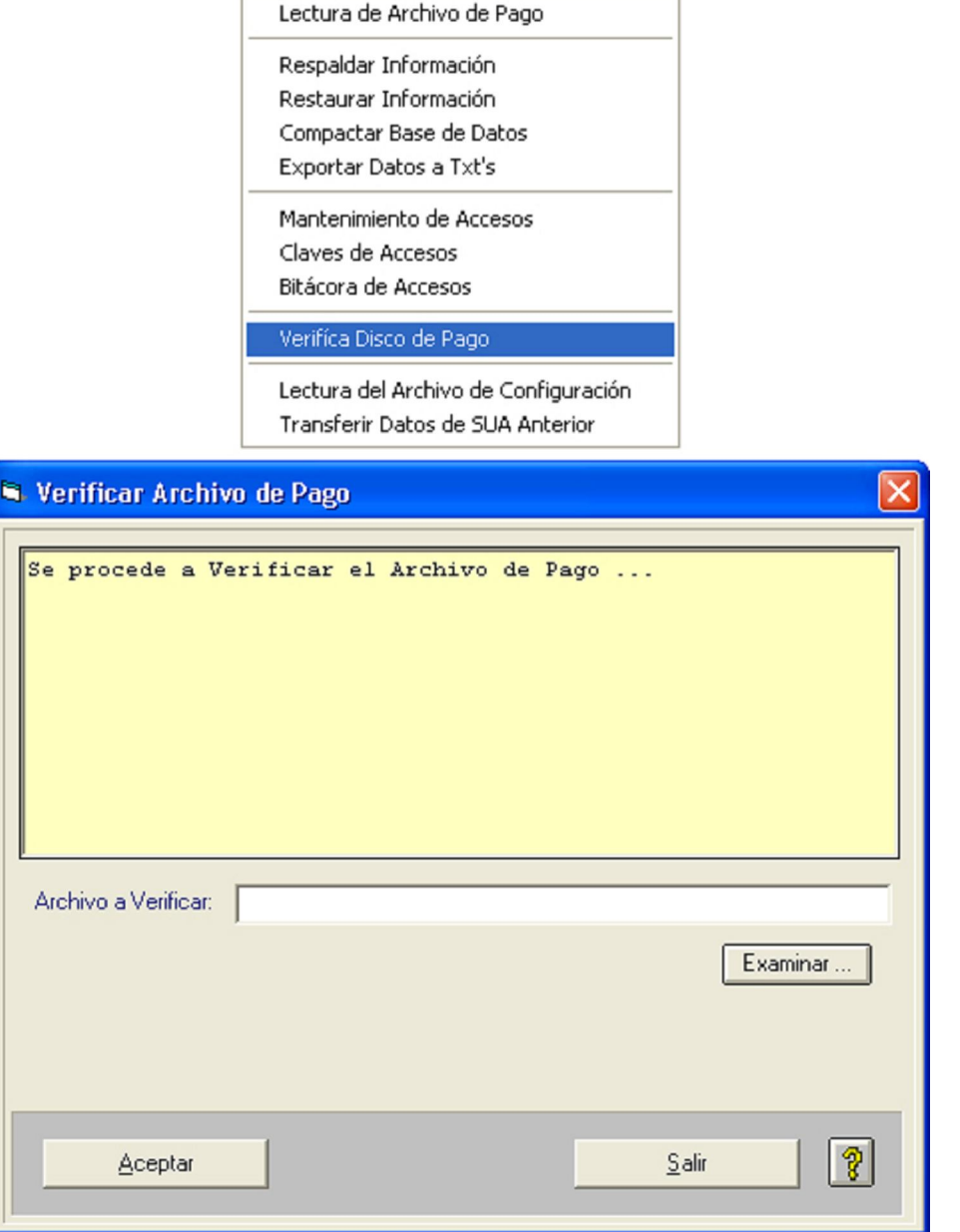

Para seleccionar la unidad de donde será leída la información correspondiente, haga clic sobre el botón Examinar ...  $\mathbb J$ y se abrirá la pantalla para seleccionar el archivo del que se va a leer la información requerida:

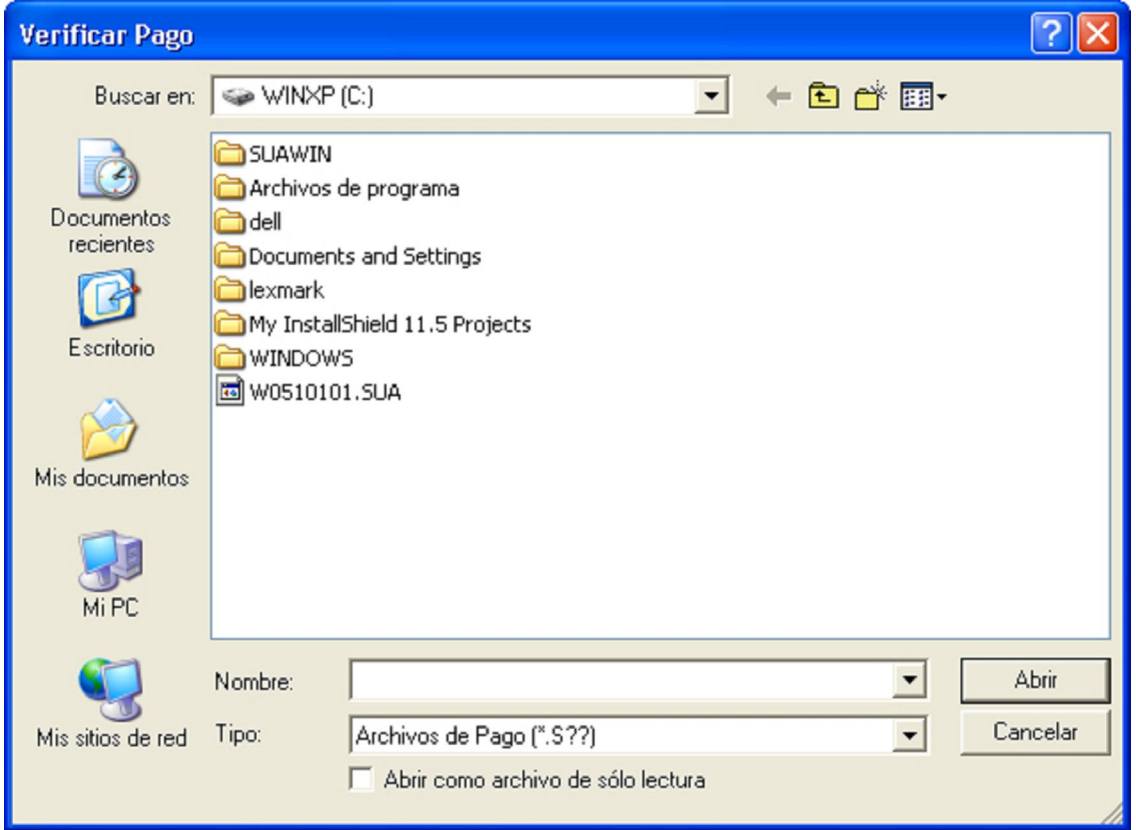

Archivo a Verificar: Escribir la unidad de donde será leída la información correspondiente, solo si se tiene con exactitud el nombre y la ruta de ésta.

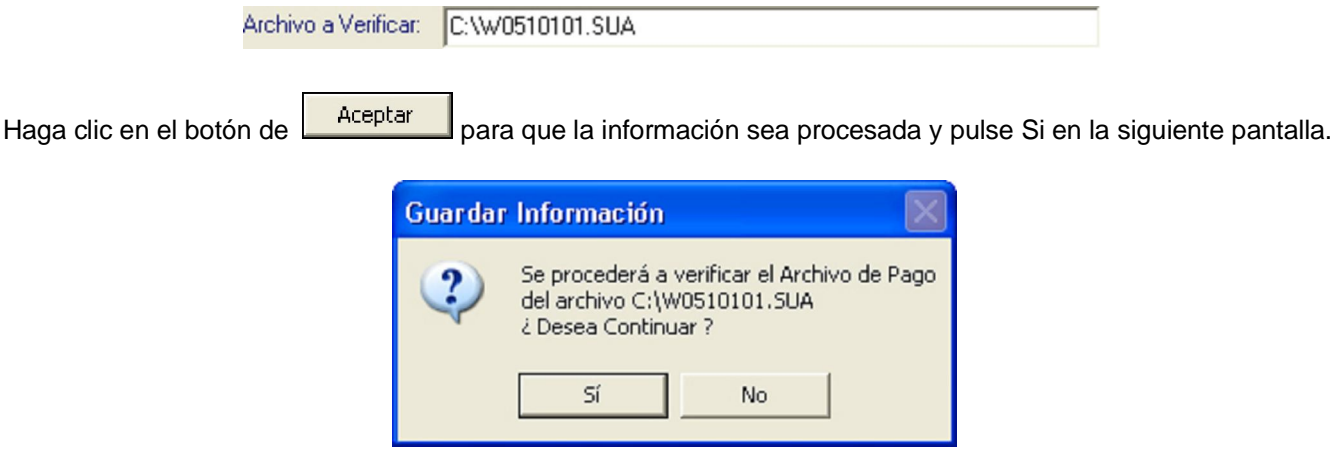

Si el archivo a Verificar esta correcto, el Sistema presentará la siguiente pantalla.

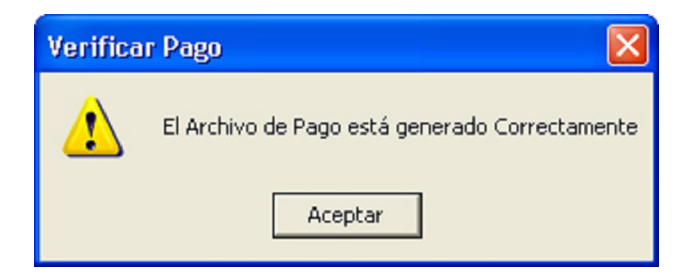

Al dar un clic en el botón de **el deseptar del** el sistema muestra en la parte superior un resumen de los datos del disco, importes, Periodo, fecha y folio de pago, el número de discos leídos, así como el tiempo que tomo el proceso.

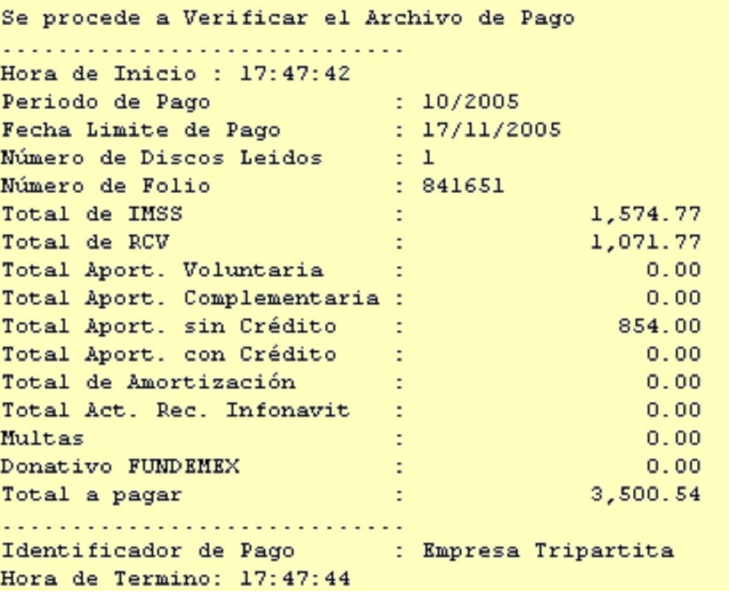

Si el disco esta incorrecto, el Sistema nos presentará una pantalla indicándonoslo.

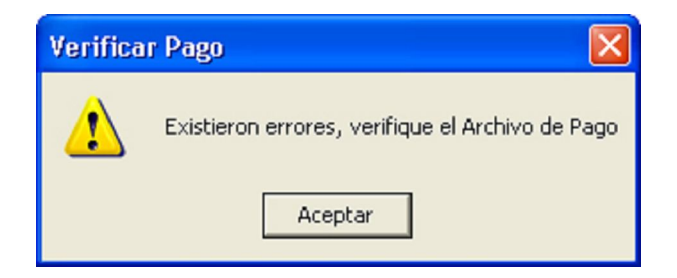

Al dar aceptar en esta pantalla el Sistema muestra los errores que contiene el archivo.

Haga clic sobre el botón **para retornar** a la pantalla principal.